**Léda Villeneuve**, agr. M.Sc., coresponsable à la R&D, CEPOQ **Sylvain Blanchette**, aviseur technique, CEPOQ.

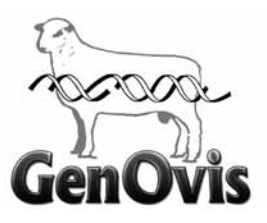

## Le carnet électronique GenOvis... un outil de travail puissant !

*Il aura fallu près de 4 années de développement pour obtenir la version électronique du carnet GenOvis. Initialement, cet outil devait permettre aux éleveurs pur-sang d'y intégrer et de gérer leur groupe d'accouplement pour ensuite faire la saisie des données d'agnelage. Dorénavant, cet outil est adapté pour servir également la clientèle de producteurs commerciaux voulant saisir uniquement des données d'agnelage sans devoir créer ces fameux groupes d'accouplement.* 

*Saviez-vous que moyennant une adhésion à GenOvis standard, vous pouvez avoir gratuitement sur votre appareil mobile PSION workabout PRO le carnet électronique GenOvis ?* En utilisant ce dernier, vous optez pour une solution de transmission électronique de vos données d'agnelages réduisant ainsi les coûts liés à la saisie manuelle de celles-ci et limitant par le fait même les risques d'erreurs. Votre carnet électronique GenOvis peut faire bien plus :

- h Il permet la saisie des données d'agnelage facilement en scannant la brebis dans sa case et en lui attribuant des agneaux. Les producteurs commerciaux qui ne veulent pas passer par l'étape de création des groupes d'accouplements peuvent dorénavant saisir ces informations directement à l'agnelage. Par exemple, identifier le père des agneaux à leur naissance si celui-ci est connu ou simplement lui attribuer un père XXRAM en ne choisissant que la race.
- h Les éleveurs pur-sang peuvent créer en bergerie ou à l'ordinateur avec le module d'accouplement sur la base Web de GenOvis des groupes d'accouplement. Suivant l'importation de ces groupes dans leur appareil mobile, ils peuvent saisir les résultats d'échographie directement dans l'application et en faire le suivi par la suite.
- h Le carnet électronique GenOvis communique par *Bluetooth* avec la majorité des balances électroniques utilisées par les producteurs. Ainsi, lors des pesées 50 et 100 jours, il suffit de positionner son appareil à proximité de sa balance et le poids saisie dans celle-ci sera directement envoyé dans la fenêtre de pesée 50 ou 100 jours du carnet électronique GenOvis. À la fin d'une séance de pesée, une simple importation des données dans la

base Web GenOvis ajoute les informations aux dossiers de vos animaux.

- Si vous n'avez pas de balance électronique qui communique avec votre appareil mobile qui comprend votre carnet électronique, vous pouvez quand même dans les fenêtres de saisie de poids 50-100 jours, saisir manuellement les poids de vos agneaux.
- h Le carnet permet également de consulter en direct dans la bergerie les informations génétiques de tous les animaux (EPD, Indice, données de performances, données d'inventaires) ou toute autre information que vous auriez notées sur l'animal. Il suffit simplement de scanner l'animal en question et de consulter ses fenêtres d'information à l'écran. Par exemple :
	- **► Vous passez un groupe d'agnelles dans votre corral** pour en faire la sélection. Vous évaluez la conformation puis votre appareil vous donne en direct les données génétiques de chacune des agnelles.
	- **→ Vous procédez à la sélection des réformes d'un** groupe de brebis fraichement taries. En scannant vos brebis, vous avez accès notamment à son « *kg sevré moyen* » et à des commentaires que vous auriez préalablement écrits lors de sa dernière lactation, par exemple : manque de lait, mammite, un quartier fini, etc.
- h Avec votre carnet, il est maintenant facile et rapide de tenir un inventaire GenOvis ET ATQ à jour. Quelques exemples :
	- $\rightarrow$  Un agneau ou une brebis meurt dans votre troupeau. En utilisant la fenêtre de disposition individuelle, vous scannez l'animal, indiquez la date et

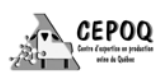

la raison de la disposition. Vous vous connectez à GenOvis, importez rapidement le fichier et en quelques secondes votre inventaire GenOvis est à jour. Vous prenez quelques minutes de plus dans le module traçabilité de la base Web, vous exportez les dispositions pour un temps donné (par exemple du 1er du mois à la dernière date du mois), un fichier se crée et vous l'envoyez à ATQ.

- ► Les agnelages de votre groupe de naissance 2016-3 sont terminés. Vous importez votre fichier dans la base Web de GenOvis et voilà, votre inventaire comprend tous les nouveaux agneaux nés. Vous prenez quelques minutes de plus dans le module traçabilité de la base Web, vous exportez le fichier de naissance 2016-3 et l'envoyez à ATQ.
- ➡ Un groupe de 10 agneaux est envoyé à l'Agence, un groupe de brebis de réforme quitte la ferme pour l'encan ou encore un lot d'agnelles quitte la ferme pour aller chez un autre producteur. Vous scannez les animaux dans le corral à la sortie de ceux-ci en utilisant la fenêtre de disposition de groupe. Ensuite, vous importez le tout dans GenOvis et exportez le fichier de disposition/déplacement à ATQ. À la même occasion, vous pouvez créer votre fichier P4 ou P6 (pour l'Agence de vente) ou le fichier de sujets reproducteurs (pour l'Agence qui fait le lien avec la FADQ).
- h Vous pouvez utiliser la fenêtre de commentaire de votre carnet électronique pour faire le suivi santé de vos animaux. Par exemple, vous traitez un animal pour une raison X le 1 juin, vous pouvez dans cette fenêtre écrire le traitement effectué et vous mettre une note sur le retrait de viande (ex. pas d'abattage avant le 22 juin / retrait de 21 jours).
- h Chaque fois que vous importez les données du carnet électronique dans la base Web de GenOvis, vous devez par la suite exporter le fichier des inventaires à jour de la base Web de GenOvis vers votre appareil mobile (idéalement le dimanche suivant, soit après le calcul des évaluations).

En plus du développement de ce carnet électronique, le projet a permis d'ajouter aux dossiers des animaux les classifications de l'Agence de vente. Vous pouvez dorénavant demander à l'Agence de vous fournir le fichier Excel des données de classification de vos agneaux lourds, modifier légèrement les entêtes de ce fichier selon une procédure établie puis importer le tout dans GenOvis. Sur le rapport de progéniture de vos béliers ou brebis, vous serez en mesure de retrouver l'information liée à la classification de leur descendance. Enfin, deux guides d'utilisateur ont été produits, soit celui pour apprendre à travailler avec le carnet électronique GenOvis et celui pour travailler dans la base Web. Ces guides sont disponibles sur le site de GenOvis au **www.genovis.ca.**

Le carnet électronique GenOvis représente dorénavant une nouvelle alternative pour les producteurs ovins de saisir leurs données de manière électronique et d'en faire le suivi rapidement vers GenOvis. Dix pour cent (10 %) des adhérents québécois à GenOvis l'utilisent déjà et avec les modifications apportées par les programmeurs pour permettre aux producteurs commerciaux de l'utiliser sans devoir passer par l'étape de création des groupes d'accouplement, il ne serait pas surprenant que de nouveaux adeptes optent pour cette méthode de travail.

La technologie vous fait peur et vous êtes convaincu que votre gestion papier est ce qu'il y a de plus simple ? Sachez que le financement du projet a permis la mise en place d'un service d'accompagnement technique et d'organisation de données. Accompagné par M. Blanchette du CEPOQ, vous apprendrez rapidement et facilement à travailler de manière optimale avec votre carnet électronique et serez en mesure de faire vos imports/exports dans la base Web de GenOvis. Le carnet électronique GenOvis… comme on dit : l'essayer, c'est l'adopter !

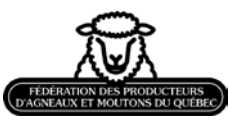

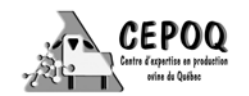

## *Remerciements*

*Nous tenons à remercier le Center for Genetic Improvement of Livestock (CGIL), de l'Univsersité de Guelph pour son implication importante dans ce projet en ce qui concerne le développement des outils en génétique, plus particulièrement Wiiliam Szkotnicki, informaticien en chef.*

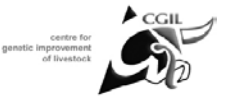

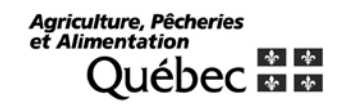

## *Financement*

Ce projet est financé par le Programme d'appui financier aux regroupements et aux associations de producteurs désignés du ministère de l'Agriculture, des Pêcheries et de l'Alimentation du Québec (MAPAQ), via le Volet C « Appui à la réalisation de projets novateurs et structurants ».

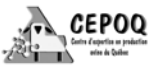